### Navigating IntelliWriter<sup>™</sup> The Stats Tab

**Stats Tab:** By clicking on the STATS tab in the side panel, you can quickly review your general writing performance aligned by the domains of writing (Overall, Focus, Development, Organization and Style).

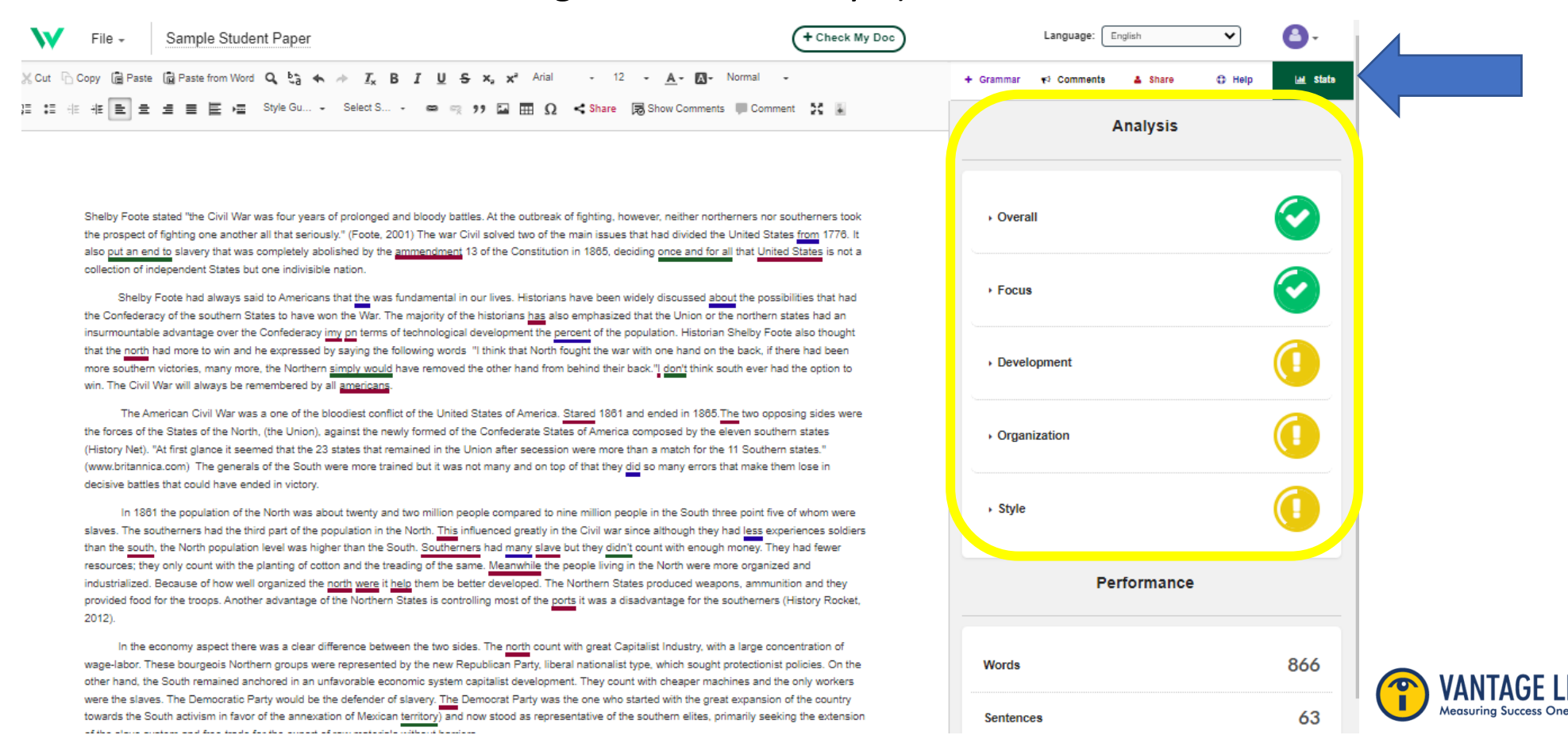

## Navigating IntelliWriter<sup>™</sup>

#### The Stats Tab

**Stats Tab:** The overall stats provide a "holistic" view of your writing. The domain stats look more closely at specific aspects of your writing:

- **Focus**: How well your document remains focused on its main idea.
- **Development**: How thoroughly you develop your ideas (it does NOT consider whether the information you are writing is correct or incorrect).
- **Organization**: How well your ideas are tied together, including the opening and closing of your document and the transitions you use throughout.
- **Style**: The diversity of your word choice and sentence variety.

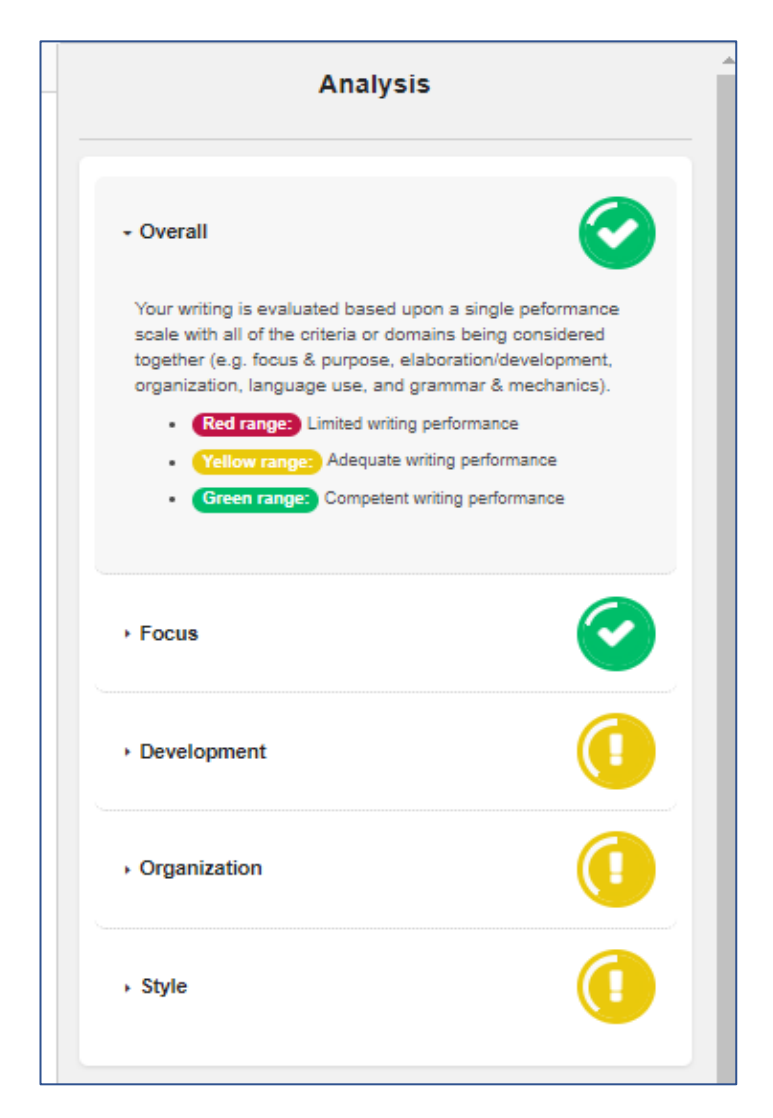

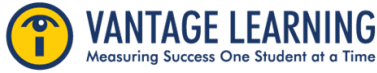

# Navigating IntelliWriter<sup>™</sup>

The Stats Tab

**Stats Tab:** Writing performance feedback is displayed as a color-coded "range."

- Green: Competent writing performance
- Yellow: Adequate writing performance
- Red: Limited writing performance

Clicking on the drop-down arrow next to each domain will display additional instructional feedback to help the writer improve.

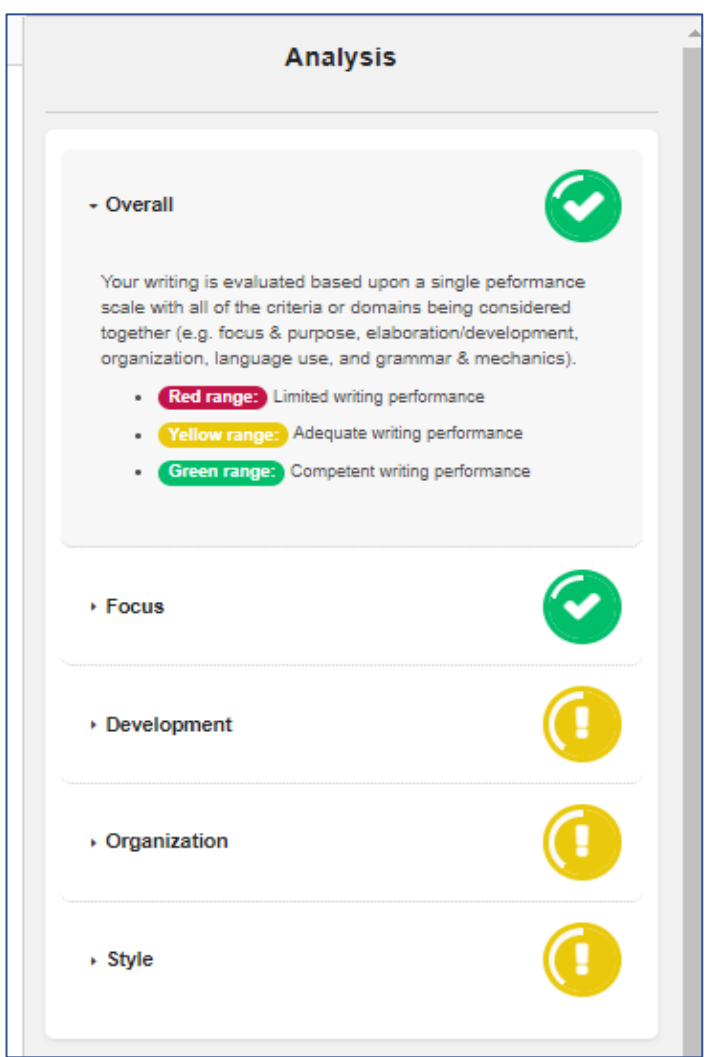

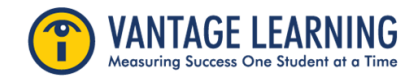

## Navigating IntelliWriter<sup>™</sup> The Stats Tab

**Stats Tab:** Additional statistics include: o Number of words o Number of sentences o Average words per sentence o Kincaid Grade Level Readability Index

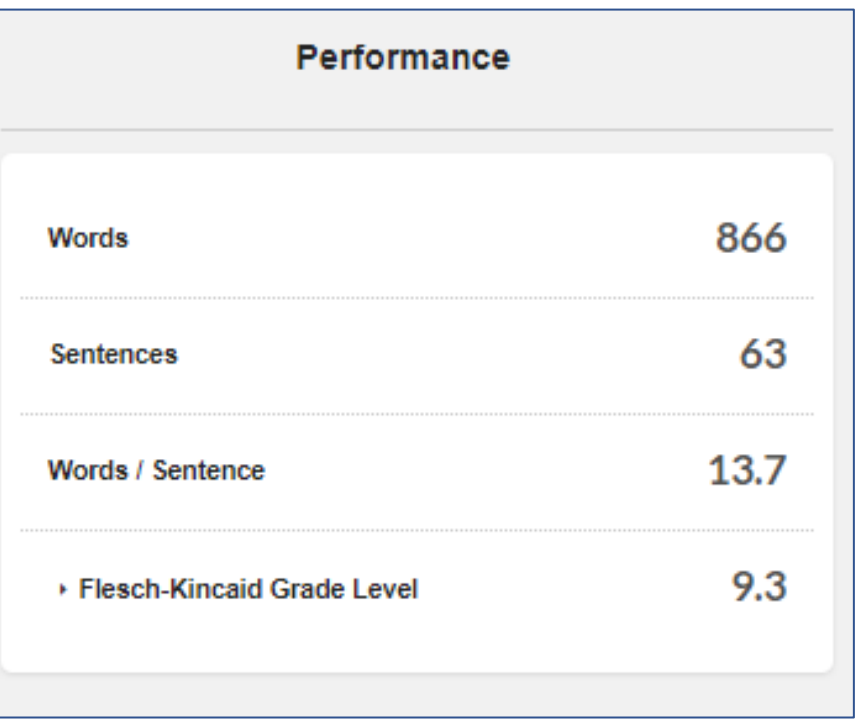

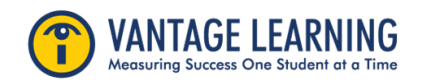